## F2 Function

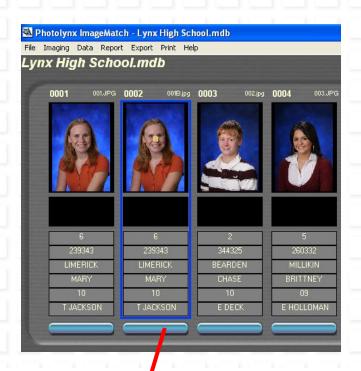

**F2+Left Mouse Click** marks record and image as Duplicate.

|     | Delete<br>F1 | Duplicate F2 | Next<br>F3 | Tag<br><sub>F4</sub> ∎ | Data Entry<br>F5 | Packages    | Compare<br>F8 | Headline<br>F9 | <b>Image Mat</b> | <b>Ch</b>  |
|-----|--------------|--------------|------------|------------------------|------------------|-------------|---------------|----------------|------------------|------------|
| 1   | FI           | FZ           | F3         | T4                     | Foi              | F/ <b>]</b> | F0            | Fal            |                  |            |
|     |              |              |            |                        |                  |             |               |                |                  |            |
|     |              |              |            |                        |                  |             |               |                |                  |            |
|     |              |              |            |                        |                  |             |               |                |                  |            |
| Pho | tolynx Inc.  |              |            |                        |                  |             |               | 55             | ImageMatch       | Quick-Keys |